## **Using a path variable to share OWL import catalog files**

To use a path variable to share OWL import catalog files:

1. Click **Options** > **Project**.

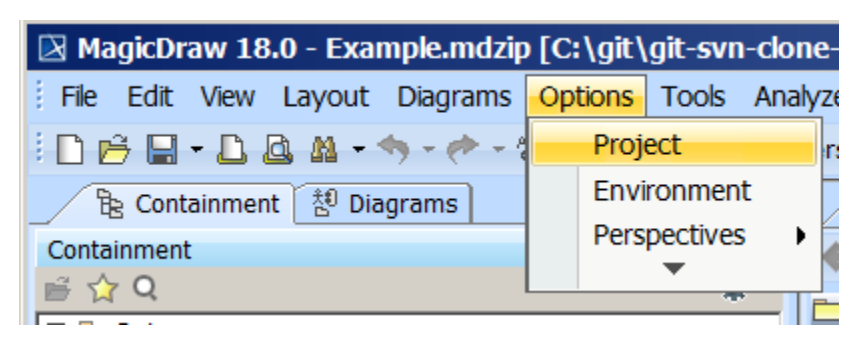

- 2. Click in the field next to **OWL Import Catalog.**
- 3. Click the **...** button.

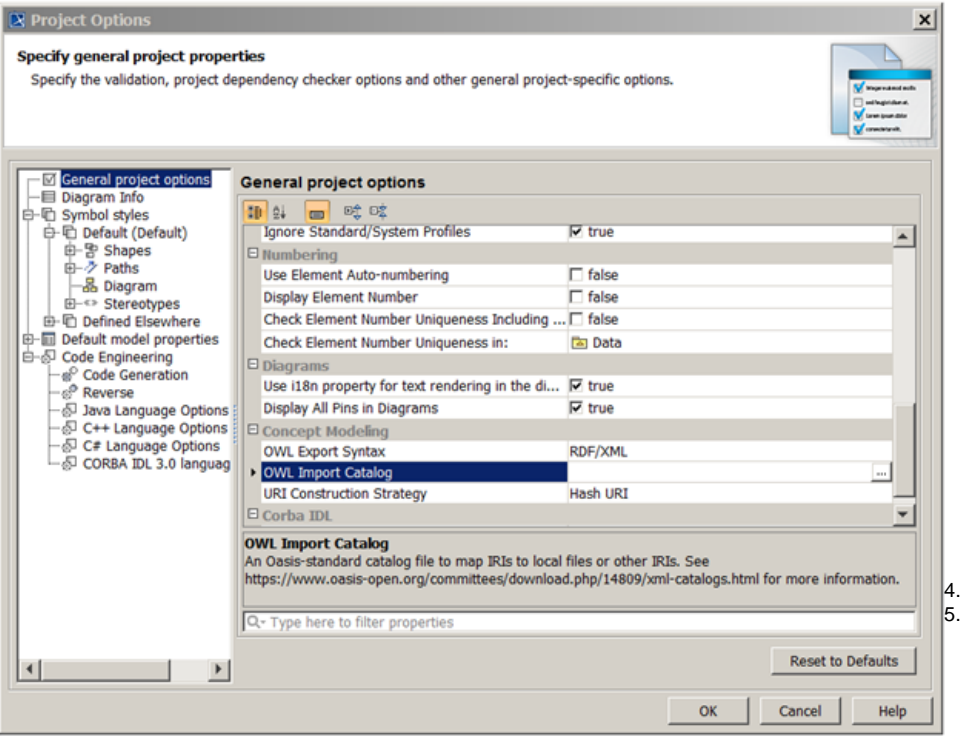

- 4. Select the XML catalog file.
- 5. Click **Open**.

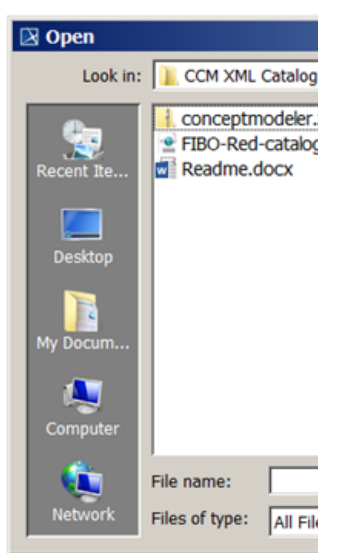

6. Select the path to the OWL import catalog that includes the defined path variable.

## 7. Click **Use Selected**.

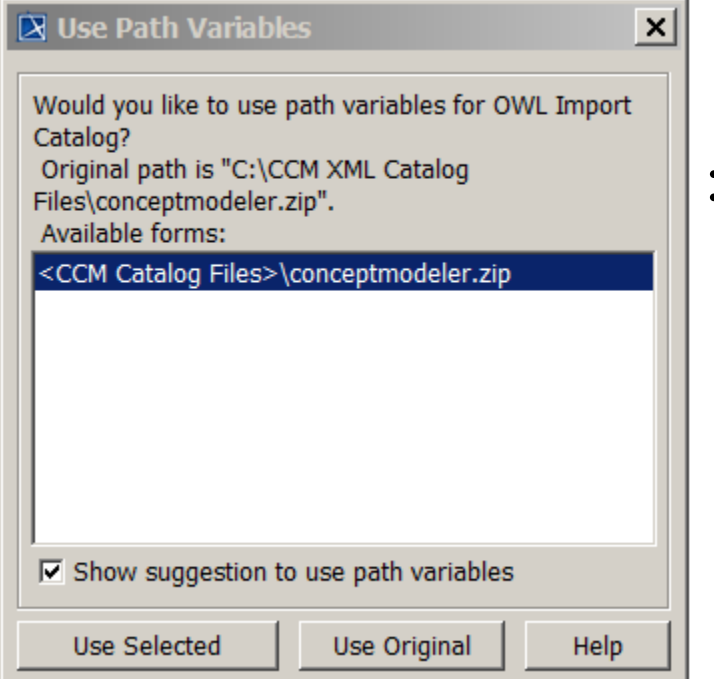

## **Related pages**

[Importing an OWL ontology to a concept model](https://docs.nomagic.com/display/CCMP190/Importing+an+OWL+ontology+to+a+concept+model) [Usage](https://docs.nomagic.com/display/CCMP190/Usage)